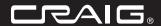

4GB DIGITAL MP3/ PERSONAL VIDEO PLAYER WITH 1.8 inch (4.57 cm) COLOR DISPLAY AND STEREO EARPHONES

Owner's Manual

PLEASE READ BEFORE OPERATING THIS EQUIPMENT.

Model: CMP616F

# Important Safety Instruction

Before using the unit, be sure to read all operating instructions carefully. Please note that these are general precautions and may not pertain to your unit. For example, this unit may not have the capability to be connected to an outdoor antenna.

- Read these instructions.

  All the safety and operating instructions should be read before the product is operated.
- Keep these instructions.
   The safety and operating instructions should be retained for future reference.
- Heed all warnings.
   All warnings on the product and in the operating instructions should be adhered to.
- Follow all instructions.
   All operating and use instructions should be followed.
- 5) Do not use this apparatus near water. Do not use this product near water and moisture, for example: near a bathtub, washbowl, kitchen sink or laundry tub; in a wet basement: or near a swimming pool.
- Clean only with dry cloth. Unplug this product from the wall outlet before deaning. Do not use liquid cleaners or aerosol cleaners. Use a dry cloth for cleaning.
- 7) Do not block any ventilation openings. Install in accordance with the manufacturer's instructions. Slots and openings in the cabinet and in the back or bottom are provided for ventilation, to ensure reliable operation of the product and to protect it from overheating. These openings must not be blocked or covered. The openings should never be blocked by placing the product on a bed, sofa, rug or other similar surface. This product should never be placed near or over a radiator or

- heat source. This product should not be placed in a built-in installation such as a bookcase or rack unless proper ventilation is provided or the manufacturer's instructions have been adhered to.
- Do not install near any heat sources such as radiators, heat registers, stoves, or other apparatus (including amplifiers) that produce heat
- 9) Do not defeat the safety purpose of the polarized or grounding-type plug. A polarized plug has two blades with one wider than the other. A grounding type plug has two blades and a third grounding prong. The wide blade or the third prong are provided for your safety. If the provided plug does not fit into your outlet, consult an electrician for replacement of the obsolete nutlet.
- Protect the power cord from being walked on or pinched particularly at plugs, convenience receptacles, and the point where they exit from the apparatus.
- Only use attachments/accessories specified by the manufacturer.
- 12) Use only with the cart, stand, tripod, bracket, or table specified by the manufacturer, or sold with the apparatus. When a cart is used, use caution when moving the cart/apparatus combination to avoid injury from tip-over.

  An appliance and cart combination should be moved with care. Quick

commation around be moved with care. Quick Stops, excessive force and uneven surfaces may cause the appliance and cart combination to overturn

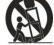

# Important Safety Instruction

- 13) Unplug this apparatus during lightning storms or when unused for long periods of
  - To protect your product from a lightning storm, or when it is left unattended and unused for long periods of time, unplug it from the wall outlet and disconnect the antenna or cable system. This will prevent damage to the product due to lightling and power-line surges.
- 149. Refer all servicing to qualified service personnel. Servicing is required when the apparatus has been damaged in any way, such as power-supply cord or plug is damaged, liquid has been spilled or objects have fallen into the apparatus, the apparatus has been exposed to rain or moisture does not operate normally, or has been dropped.
- 15) Power source This product should be operated only from the type of power source indicated on the marking label. If you are not sure of the type of power supply to your home, consult your appliance dealer or local power company. For products intended to operate from battery power, or other source, refer to the operation
- instructions. 16) Power lines
  - An outside antenna system should not be located in the vicinity of overhead power lines or other electric light or power circuits, or where it can fall into such power lines or circuits. When installing an outside antenna system, extreme care should be taken to keep from touching such power line or circuits as contact with them might be fatal.
- Overloading Do not overload wall outlets and extension cords as this can result in a risk of fire or electric shock.

- 18) Object and liquid entry Never push objects of any kind into this product through openings as they may touch dangerous voltage points or short out parts that could result in fire or electric shock. Never spill or spray any type of liquid on the product.
- 19) Outdoor antenna grounding if an outside antenna is connected to the product, be sure the antenna system is grounded so as to provide some protection against voltage surges and built up static charges. Section 810 of the National Electric Code ANSI/NFPA 70 provides information with respect to proper to grounding of the mast and supporting structure, grounding of the lead-in wire to an antenna discharge product, size of grounding conductors, location of antenna discharge product, connection to grounding electrodes and requirements for the grounding electrodes.

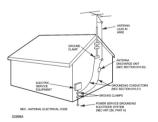

# Important Safety Instruction

#### 20) Service

Do not attempt to service this product yourself as opening or removing covers may expose you to dangerous voltage or other hazards, Refer all servicing to qualified service personnel.

#### 21) Replacement parts

When replacement parts are required, be sure the service technician uses replacement parts specified by the manufacturer or those that have the same characteristics as the original parts. Unauthorized substitutions may result in fire or electric shock or other bazards.

#### 22) Safety check

Upon completion of any service or repairs to this product, ask the service technician to perform safety checks to determine that the product is in proper operation condition.

- 23) Wall or ceiling mounting
  - The product should be mounted to a wall or ceiling only as recommended by the manufacturer.
- 24) Damage requiring service
  - Unplug this product from the wall outlet and refer service to qualified service personnel under the following conditions.
    - a) When the power-supply cord or plug is damaged.
    - b) If liquid has been spilled or objects have fallen into the product.
    - If the product has been exposed to rain or water

- d) If the product does not operate normally by following the operating instructions. Adjust only those controls that are covered by the operating instructions, as an adjustment of other controls may result in damage and will and require extensive work by a qualified technician to restore in the product to its normal operation
- If the product has been dropped or the cabinet has been damaged.
- f) When the product exhibits a distinct change in performance-this indicates a need for service
- a need for service.

  25) Note to CATV system installer
  This reminder is provided to call the CATV
  system installer's attention to Article 820-40
  of the NEC that provides guidelines for
  proper grounding and, in particular,
  specifies that the cable ground shall be
  connected to the grounding system of the
  building, as close to the point of cable entry
  as practical.

## **PRECAUTIONS**

#### COPYRIGHT

Distributing copies of audio, photos or video tracks without permission is a violation of international copyright laws .

#### SAFFTY:

- Vibration experienced during walking or exercising will not affect the player. However, dropping the
  player or dropping a heavy object on the player may result in damage or sound distortion.
- Avoid spilling any liquid onto or into the player.
- Do not leave the player in a location near heat sources; in a location subject to direct sunlight, excessive dust, sand, moisture, rain or mechanical shock; on an unlevel surface; or in a car with the windows closed during periods of excessive heat.

#### ROAD SAFETY:

Do not use headphones while driving, cycling or operating any motorized vehicle. It may create a traffic hazard and it is illegal in some areas. It can be potentially dangerous to play your headset at a high volume while walking, especially at pedestrian crossing. You should exercise extreme caution or discontinue use in optentially hazardous situations.

#### ECC WARNING:

This equipment has been tested and found to comply with the limits for a Class B digital device, pursuant to Part 15 of the FCC Rules. These limits are designed to provide reasonable protection against harmful interference in a residential installation. This equipment generates, uses and can radiate radio frequency energy and, if not installed and used in a accordance with the instructions, may cause harmful interference to radio communications. However, there is no guarantee that interference will not occur in a particular installation. If this equipment does cause harmful interference to radio or television reception, which can be determined by turning the equipment off and on, the user is encouraged to try to correct the interference by one or more of the following measures:

- Reorient or relocate the receiving antenna.
- · Increase the separation between the equipment and receiver.
- · Connect the equipment into an outlet on a circuit different from that to which the receiver is connected.
- · Consult the dealer or an experienced radio/TV technician for help.

This device complies with Part 15 of the FCC Rules. Operation is subject to the following two conditions:

- . This device may not cause harmful interference, and
- This device must accept any interference received, including interference that may cause undesired
  operation.

Modification not authorized by the manufacturer may void user's authority to operate this device.

#### Dear Customer:

Selecting fine audio equipment such as the unit you've just purchased is only the start of your musical enjoyment. Now it's time to consider how you can maximize the fun and excitement your equipment offers. This manufacturer and the Electronic Industries Association's Consumer Electronics Group want you to get the most out of your equipment by playing it at a safe level. One that lets the sound come through loud and clear without annoying blaring or distortion and, most importantly, without affecting your sensitive hearing.

Sound can be deceiving. Over time your hearing "comfort level" adapts to higher volumes of sound. So what sounds "normal" can actually be loud and harmful to your hearing. Guard against this by setting your equipment at a safe level BEFORE your hearing adapts.

### To establish a safe level:

- Start your volume control at a low setting.
- Slowly increases the sound until you can hear it comfortably and clearly, and without distortion

#### Once you have established a comfortable sound level:

· Set the dial and leave it there.

Taking a minute to do this now will help to prevent hearing damage or loss in the future. After all, we want you listening for lifetime.

### We Want You Listening For A Lifetime:

Use wisely, your new sound equipment will provide a lifetime of fun and enjoyment. Since hearing damage from loud noise is often undetectable until it is too late, this manufacturer and the Electronic Industries Association's Consumer Electronic Group recommend you avoid prolonged exposure to excessive noise. This list of sound levels is included for your protection.

# Decibel

| 30 | Quiet library, soft whispers                          |
|----|-------------------------------------------------------|
| 40 | Living room, refrigerators, bedroom away from traffic |

50 Light traffic, normal conversation, quiet office
60 Air conditioner at 20 feet, sewing machine
70 Vacuum cleaner, hair driver, policy restaurant

Vacuum cleaner, hair dryer, noisy restaurant
 Average city traffic, garbage disposals, alarm clock at two feet

# THE FOLLOWING NOISES CAN BE DANGEROUS UNDER CONSTANT EXPOSURE:

| 90  | Subway, motorcycle, truck traffic, lawn mower       |
|-----|-----------------------------------------------------|
| 100 | Garbage truck, chain saw, pneumatic drill           |
| 120 | Rock band concert in front of speakers, thunderclap |

140 Gunshot blast, jet engine180 Rocket launching pad

Example

Information courtesy of the Deafness Research Foundation.

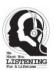

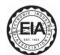

#### Charging The Battery:

The player has a built-in 3.7 VDC, 150mAH Lithium-ion polymer battery.

#### Charge As Follows:

Power on the player by sliding the POWER switch to ON position.

Connect the player to the computer with the supplied USB cable.

The display on the unit will show as below and will start to charge automatically:

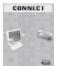

#### NOTES:

- 1) For the first time to charge the built-in battery, charge it at least 10 hours. For normal charge, it need approximate 4 hours.
- 2) When the POWER Switch is on the OFF position, the player can't be charge.

#### TRANSFERRING FILES

Before you getting start to playback music, videos or photos, you should transfer those files into the player as:

#### Download the normal music, videos and photos files into the player:

The player has two Online Device modes: MEDIA DEVICE and USB Disk, for normal files transferring, set the player in USB DISK mode as:

1. Power on the player by slide the POWER Switch to ON position, the setting manual (FIG. 1) will appear on the display automatically.

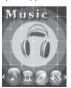

FIG.1

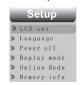

FIG 2

- 2. Press the >>I or I<< button to select SETUP then press MENU button to enter.
- Press >>I or I<< button to select Online Mode (FIG. 2) then press MENU Button to enter.
- 4. Press >> I or I << button to select USB Disk, press MENU Button to confirmed the selection then press and hold the MENU button to save the setting and exit.
- 5. After above setting, connect the player to the computer by the supplied USB connection cable.
- Download the specific files into the player as download the files to others portable device.
- After downloaded, disconnect the unit from computer.

#### NOTES:

- ~ All the downloaded files in this setting will stored in the Root Directory in the player.
- $\sim$  For video files, only AMV video files (with .amv extension) can be playback by the player. For details, please refer to the AMV converter section.

## Download the DRM-WMA (Digital Rights Management-WMA, songs with copy right protective in WMA format) files into the player:

- 1. Set the Online Mode to Media Device as above procedures.
- Connect the player to the computer with the supplied USB connection cable. The computer will detected the player and show:

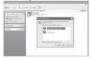

Select and turn on the Windows Media Player in the computer and double click the SYNC button on the menu bar.

#### SYNC button

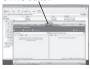

- 4. Drag the specific DRM songs into the sync list.
- Double click the Start Sync button on the Windows Media Player to start synchronize the DRM songs into the player.
  - When finished, disconnect the player from the computer. (The operation procedures and the location of control buttons between Windows Media Player 10 and 11 are difference. For details, please refer to the instruction manual of Windows Media Player.)
- 7. In this setting, the DRM songs will stored in the Music Folder in the player.

#### IMPORTANT NOTE:

- The DRM songs only can sync (synchronize) into the player through the Windows Media Player 10 or 11.
   Only the Window XP and Vista or latest operation system of computer can installed
- the Windows Media Player 10 or 11.

  3. Do NOT disconnect the player during files transferring. Otherwise, the DRM information in the unit may corrupt, you cannot playback the DRM songs again. In this case.
- you should deleted all the DRM songs and information in the unit as:

  3.1 Connect the player to the computer, delete all **the files/folders in the** player.
- 3.2 Disconnect the player to the computer, delete an **the mesholders in the** player.
- 3.3 Connect the player to the computer and sync the DRM songs into the player again.

### Operation system of the computer:

- 1. Windows Vista and XP: The player can perform all functions.
- 2. Windows Vista, XP, ME and 2000. Mac OS 10. Linux 2.4.2: The normal music, videos or photos files can be download into the player.
- 3. Windows 98: Before download the normal music, videos or photos files into the player, the drive in the enclosed CD disc should be installed to the computer.

Install drive-program at the system of WIN 98

1. Insert the supplied installation CD into the CD Drive in your computer: the List of

Folders in the CD will appear on the computer's screen automatically.

- 2. Selected the **WIN 98 SE DRIVER** and enter
- Selected and double click setup.exe and follow the on-screen instructions to install the software

#### Install AMV Converter and Player in the computer

- Insert the supplied installation CD into the CD Drive in your computer; the List of Fold
   ers in the CD will appear on the computer's screen automatically.
  - 2. Selected the "Mp3 set 4 16" and enter.
  - 3. Selected and double click "setup.exe" and follow the on-screen instructions to install the software

#### AMV Converter

After the installation of the AMV Converter, click "START" on your computer, click "All Programs", selected and double click "MP3Player Utilities 4.16" to enter. Then selected and double click "AMV Converter" to run the converter. The follows window will appear on the computer's screen:

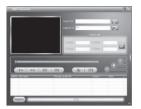

#### NOTE:

Before using this converter, press the HELP button on the AMV Converter to read the detail Instruction Manual of the Converter

Some video titles have built in protection software that, copying is prohibited. Only unp-rotected video contents of the above formats are possible be converted by the AMV converter.

There are some video files that may be suing the compatible format's name, but actually are different formats, so that the AMV converter cannot handle.

#### Location of Controls

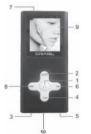

| S/N | Description         | S/N | Description         |
|-----|---------------------|-----|---------------------|
| 1   | >II button          | 6   | >>I button          |
| 2   | MENU button         | 7   | Power ON/OFF Switch |
| 3   | USB port            | 8   | I<< button          |
| 4   | VOL (Volume) button | 9   | LCD display         |
| 5   | Earphones jack      | 10  | MIC (Microphone)    |

#### LCD Window

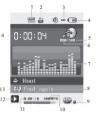

| S/N | Description                                     | S/N | Description                   |
|-----|-------------------------------------------------|-----|-------------------------------|
| 1   | EQ mode                                         | 8   | Information of current track  |
| 2   | Repeat mode                                     | 9   | Lyric Indicator               |
| 3   | Volume level                                    | 10  | Bitrate of current Track      |
| 4   | Battery meter                                   | 11  | Total time of current Track   |
| 5   | Total number of tracks in the<br>current folder | 12  | Play/Pause Indicator          |
| 6   | Number of current tracks                        | 13  | Format of current Track       |
| 7   | Audio Spectrum                                  | 14  | Elapsed Time of Current Track |

#### ●Battery Indicator

The player is in multilevel level battery monitoring system.

- = Battery full power.
- = Bettery empty, connect the unit to computer for recharging. It would take about
- 4 hours to fully recharge the battery. During charging, you can playback the music, videos or photos at the same time.

#### **Basic Operation**

#### 1. Power On/Off:

#### 1.1 Power On:

Slide the Power ON/OFF Switch to ON position to power on the player.

#### 1.2 Power OFF/Standby:

In power on or playback model, press and hold the >II Button to power off (Standby mode) the player. To power on the player again from the standby mode, press and hold the >II Button again, or Slide the Power ON/OFF Switch to OFF position to power off the player. (NOTE: If long period of time will not use the player, recommended to power off the player by the Power ON/OFF switch.)

#### 1.3 Volume Control:

In the playback mode, press the VOL button then press the >>I or I<< button to adjust the volume as desire

#### 1.4 Phones Jack:

Insert the included Earphone to the Phones Jack on the bottom of the player.

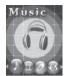

- 1. When power on the player, the setting menu will appear on the display automatically.
- 2. In the others mode, press and hold the MENU button until the setting menu appear on the display.
- 3. In the setting menu (or sub-menus), press the >>I or I<< Buttons repeatedly to selected. The specific functions, then press the MENU button to confirm the selection. After setting, press and settings the MENU button to return to the main menu or press the MENU button return to previously menu.</p>
- If Music is selected, press MENU button to enter Music Playback mode, press >II button to start playback.
- If Movieis selected, press MENU button to enter VIDEO Playback mode, press >II button to start playback.
- 6. If Record is selected, press MENUbutton to enter Voice Recording Mode.
- 7. If Voice is selected, press MENU button to enter Voice Recording Playbackck mode
- 8. If Photo is selected, press MENU button to enter Photo Playback mode, press >II button to start playback the photos.
- 9. If Setup is selected, press MENU button to enter setting menu mode. In setting menu:

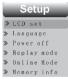

- 9.1 If LCD set is selected, press MENU button to enter the setting menu. Press the >>I or I<< button to select Contrast, Black or Exit.</p>
  ~If Contrast is selected, press MENU button to enter, press the >>I or I<< button to set</p>
  - ~ If Contrast is selected, press MENU button to enter, press the >>I or I<< button to set the contrast level to 0-15 as desire then press and hold the MENU button to save the setting and exit.
  - setting and exit.

    ~If Black is selected, press MENU button to enter, press the >>I or I<< button to select the display auto turn off timer to 0 (Display will not turn off); 6;12;18;24 or 30 (seconds), then press and hold the MENU button to save the setting and exit.

    ~If Exit is selected, press MENU button to return to the previous setting menu.
- 9.2 If Language is selected, press MENU button to enter, press the >>I or I<< button to select the On Screen Display language as desire, then press and hold the MENU button to save the setting and exit.
- 9.3 If Power off is selected, press MENU button to enter, press the >>I or I<< button to select
  Off time or Sleep time. If Off time is select, press MENU button to enter, press the >>I or I<<
  button to set the auto power off time when the player is idle to 0 (The player will not auto power
  off); 10; 20; 30; 40; 50;60 (seconds), then press and hold the MENU button to save the setting
  and exit. If Sleep time is select, press the MENU button to enter to the setting menu, press
  >>I or I<< button to set the sleep time from to 0 (Sleep timer will not functioning); 10 to 120 (min

# -utes), press and hold the MENU button to save the setting and exit.

TRANSFERRING FILES.)

- 1. If Sleep timer had been set, the player will be auto power off when time is up.
- 2. If the sleep timer had not turn off by reset it to "0", every time when you power on the player, it will auto power off when sleep time is up.
- 9.4 If Replay mode is selected, press the MENU button to enter. Press >> I or I<< button to set the replay mode to Manual replay or Auto replay then press and hold the MENU button to save the settings and exit.
- settings and exit.

  9.5 If Online Mode is select, press MENU button to enter the setting menu, press the >>I or I

  < button to select Media Device or USB Disk. Press and hold the MENU button to save the
  setting and exit. (For details operations for Media Device and USB Disk, refer to the section of
- 9.6 If Memory info (Memory information). is selected, press MENU button to read the status of internal memory. Press and hold the MENU button to exit.
- 9.7 If Firmware version is selected, press MENU button to read the information of the software
- Download from Www.Somanuals.com. All Manuals Search And Download.

inside the player. Press and hold the MENU button to exit.

9.8 If DRM Time is selected, press MENU button to read the DRM time inside the player. Press and hold the MENU button to exit

#### Notes:

- 1. The DRM time is not the real time. It's for reference only.
- The DRM time can't reset by the user. It will be updated every times when you sync the DRM tracks into the player via Windows Media Player.
- 9.9 If Exit is selected, press the MENU button to exit.

#### **Listening Music**

- When power on the player, the setting menu will appear on the display and the icon
  of Music will be highlight automatically. (In the others mode, press the >>I or I<<
  Buttons repeatedly until icon of Music is highlight.)</li>
- 2. Press the MENU button to enter Music mode. Press the >II button to start playback.
- $3.\,\mbox{In}$  pause mode, press the MENU button to enter the Setting menu. Display shows:

# Music

- >> Local folder
- >> Delete file
- » Delete all
- >> Exit
- 4. Press the >>I or I<< button to select Local folder; Delete File or Delete all then press the MENU button to enter:
- 4.1 If Local folder is selected, press the >>I or I<< button to searching the specific folder/ song as desire then press the MENU button to confirmed your selection. The information of the selected track will appear on the display. Press the >II button to start playback.

4.2 If Deleted File is selected, the list of songs will appear on the display. Press the >>I or I<</p>
button to select the song you want to delete, then press the MENU button.
Press the >>I or I<< button to select YES or NO. If YES is selected, then press the MENU button to deleted the selected song and return to the pervious menu. Repeat the same procedures until all the specific songs were deleted. If No is selected, then press the MENU</p>

- 4.3 If Delete all is selected, press MENU button to enter, then press the >>I or I<< button to Select YES or NO. If YES is selected, then press the MENU button to delete all the songs in the player and exit. If NO is selected, press the MENU button to return to pervious menu.</p>
- 5. During playback, press >II button to pause, press again to resume normal playback.
  6. During playback, press the >>I or I<< button repeatedly to skip to the higher or lower numbers.
- 7. During playback, press and hold the >>I or I<< button to fast searching the specific section.
- 8. During playback, press the MENU button to enter Music setting menu, press the >>I or I<</p>
  Buttons repeatedly to select Repeat; Equalizer; SRS mode; Tempo rate; Reply; Reply times;
  Replay gap or Exit as desire, then press MENU button again to confirmed the selection.

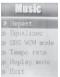

8.1 If Repeat is selected, press the >>I or I<< Buttons to select the setting and press the MENU button to save the setting and exit as:

Normal: Plays all the tracks in the player one by one.

Repeat One: Repeat to play the current track.

button to return to previous menu.

track

Folder: Play the tracks in the current folder one by one and then stop.

Repeat Folder: Repeat playback the tracks in the current folder.

Repeat All: Repeat to play all the tracks in the unit.

Random: Playback the tracks in the current folder randomly.

Intro: Play the first 10 seconds of each tracks in the current folder.

8.2 If Equalizer is selected, press the >>I or I<< button to select the preset sound mode to

Natural: Rock: Pop: Classic: Soft: Jazz: DBB (Super Bass) as desire then press the MENU

button to save the setting and exit.

8.3 If SRS mode is selected, press the >>I or I<< button to select the setting and press the

MENU button to save the setting and exit as:

SRS WOW: To turn ON the SRS (Surround Sound) effect.

User mode: To set the SRS effects as desire.

Disable SRS: To turn OFF the SRS effect.

8.4 If Tempo is selected, press the >>I or I<< button to select tempo rate from -8 to +8 then Press the MENU button to save the setting and exit. (Note: Tempo rate only operated in

Mp3 and Voice recording playback.)

8.5 In Replay mode, if replay is selected, press MENU button to activate A-B repeat mode, Press the >>Ibutton to set the beginning of the specific section, press again to set the end of the specific section. The selected section will be playback repeatedly. To resume normal

of the specific section. The selected section will be playback repeatedly. To resume normal playback, press the >II button to pause then press again to resume normal playback. If Replay times is selected, press the >>I or I << button to set the repeat times of A-B repeat.

press the MENU button to save the setting and exit. If replay gap is selected, press the >>I or I << button to set the pause time between the A-B repeats.

# Lyric Display This player can supports lyric files(a file with ".irc" extension). During playback, if the color of

LYRIC.
Indicator from red turn to green as the figure below, it means the lyric files is available.

Press and hold the MENU button to read the lyric on the display. Press the MENU button again to return to normal display.

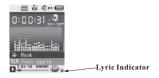

### Watching Movies

- 1. Power on the player, the setting menu will appear on the display.
- 2. Press the >>I or I<< button to select Movie then press MENU button to enter, the display will shows:

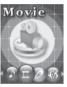

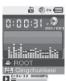

- 3. Press the >>I or I<< button repeatedly to searching the specific video tracks.
- 4. Press the >II button to start playback.
- 5. During playback, press >II button to pause, press again to resume normal playback.
- 6. During playback, press the >>I or I<< button repeatedly to skip to the higher or lower numbers track
- 7. During playback, press and hold the >>I or I<< button to fast searching the specific section.
- To adjust volume. Press the VOL button once, then press the >>I or I<< button to adjust. When finished, press the VOL button once to exit.
- When finished watching, press and hole the MENU button to return to main menu. To turn off
  the player, press and hold the >II button two seconds or slide the POWER ON/OFF switch to
  OFF position.

#### Watching Photos

- 1. Power on the player, the setting menu will appear on the display.
- 2. Press the >>I or I<< button to select Photo, the display will show:

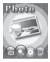

3. Press MENU button to enter, the list of photos will appear on the display.

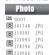

4. Press >>I or I<< button repeatedly to select the photos as desire. Press the >II button to start playback. Or, press the MENU button to enter photo setting manual, the display will show as:

```
Photo

> Local folder

> Play set

> Delete

> Delete all
```

- W Exit
  4.1 Press the >>I or I<< button to select the functions then press MENU button to enter:</p>
- 4.2 If Local folder is selected, press the >>I or I<< button to searching the specific files in difference the folders. If the specific files was found, press the MENU button to confir
- difference the Tolders. If the specific files was round, press the MENU button to confir--med, then press >II button to start playback the selected photos.

  4.3 If Play set is selected, press the >>I or I<< button to select Manual play or Auto play
- (plays the photos in slide show mode).

  ~If Manual play is selected, press the MENU button to confirmed the selection, the

Download from Www.Somanuals.com<sup>9</sup>All Manuals Search And Download.

player will plays the photos one by one when the >>I or I<< button is press.

- ~If Auto play is selected, press the MENU button to enter the setting mode, press the >>I or I<< button repeatedly to set the duration between of photos. Press the MENU button to save the setting and exit.
- ~ After setting, the player will plays the photos in slide show mode.
- 4.4 If Delete is selected, the list of photos will appear on the display. Press the >>I or I << button to select the picture you want to delete, then press the MENU button. Press the >>I or I << button to select YES or NO. If YES is selected, then press the MENU button to deleted the selected photo and return to the pervious menu. Repeat the same procedure until all the specific photos were deleted. If No is selected, then press the MENU button to return to previous menu.</p>
- 4.5 If Delete all is selected, press MENU button to enter, then press the >>I or I<< button to Select YES or NO. If YES is selected, then press the MENU button to delete all the photos in the player and exit. If NO is selected, press the MENU button to return to pervious menu.
- 4.6 If Exit is selected, press the MENU button to return to previous menu.

#### Voice Recording

- 1. Power on the player, the setting menu will appear on the display.
- Press the >>I or I<< button to select RECORD then press MENU button to enter. After 8(eight) seconds, the display will show:

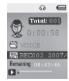

- Press the >II button, wait approx. 5 (five) seconds then speak into the microphone to start recording.
- 4. During recording, press >II button to pause recording, press again to resume recording.
- $5.\,\mbox{Press}$  and hold the MENU to save the recording and exit.

#### Voice Recording Playback

- 1. Power on the player, the setting menu will appear on the display.
- Press the >>I or I<< button to select VOICE then press MENU button to enter. The display will show:

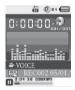

- 3. Press the >>I or I<< button to select the specific recording tracks.
- 4. Press the >II button to start playback the specific vice recording track.
- 5. The others operations is same as music playback.

#### TROUBLESHOOTING GUIDE

If you experience a problem with this unit, check the chartbelow before calling for service.

| Player do not power on                               | Slide the POWER ON/OFF Switch to ON position.  Press and hold the >II button until the LCD screen light up.                                                                                                    |  |  |
|------------------------------------------------------|----------------------------------------------------------------------------------------------------|--|--|
| Music, Video, Photos can't<br>be play                | Files not successfully transferred to the player. Connect the player to the computer using the provided USB cable, transfer files to the player again.     Files format incorrect, Transfer MP3,WMA,AMV,JPEG,WAV files to the player only.                             |  |  |
| No sound output                                      | Earphone not connected. Connects the earphone plug completely into the player's earphone jack.     Earphone may damage. Check and replace the earphone.     Volume too low, adjust volume to higher level.     Files may damaged or in wrong formats. Try other files. |  |  |
| Sound quality is bad                                 | Music file is corrupted. Try other files.     Battery level low, recharge the unit.     Earphone damaged, replace a new earphone.                                                                                                    |  |  |
| Computer does not detect the player/Download failure | Read the supported Operation System of computer on page 8.      USB cable not secured, connects USB cable properly.                                                                                                    |  |  |
| Voice recording sound quality is bad                 | <ul> <li>Point the built in mic to the sound source, no barriers<br/>between the mic and the sound source.</li> </ul>                                                                                                    |  |  |

## **SPECIFICATION**

| PC connection                                                                     | USB2.0(High Speed)                                                                                                    |                            |  |
|-----------------------------------------------------------------------------------|----------------------------------------------------------------------------------------------------|----------------------------|--|
|                                                                                   | 4GB ( Due to some of memory was used for internal operation, only approx 3.75G memory are free for download.) Plays and supports up to 28 hours of video (AMV format, plays time is depends on the compression ratio of the file. |                            |  |
| Flash memory Battery                                                              | Polymer 3.7V 150mA                                                                                                    |                            |  |
|                                                                                   | Max Play time: approximate 1.5 hours for movie playback or 4 hours music playback                                                                                                    |                            |  |
|                                                                                   | Sample rate                                                                                                    | 32KHz                      |  |
| Record                                                                            | Recording format                                                                                                    | WAV                        |  |
|                                                                                   | Recording time                                                                                                    | Approx 260h                |  |
|                                                                                   | Max output of headphone                                                                                                    | (L) 10mW+ (R) 10mW (320hm) |  |
| MP3、WMA、WMV、ASF                                                                   | MP3 bit rate                                                                                                    | 8K bps – 320K bps          |  |
| WI ON WINAN WINN AGI                                                              | WMA、WMV、ASF bit rate                                                                                                    | 5K bps – 384K bps          |  |
|                                                                                   | Frequency response                                                                                                    | 200Hz to 20KHz             |  |
| Formats supported to playback directly                                            | MP3, WMA, JEPG, WAV, AMV,                                                                                                    |                            |  |
| Video formats can<br>converted to AMV format<br>through the included<br>converter | o AMV format VOB、DAT                                                                                                    |                            |  |
| Working temperature                                                               | 0 °C to 35 °C                                                                                                    |                            |  |
| Operating System                                                                  | Windows98/SE/ME/2K/XP、Mac OS 10、Linux 2.4.2                                                                                                    |                            |  |

Note: The specification are subject to change without notice.

#### Accessory:

- 1 x High Quality Earphone
- 1 x USB Connection Cable
- 1 x Instruction Manual
- 1 x Driver Disc

## LIMITED WARRANTY

Craig warrants this product to be free from manufacturing defects in material and workmanship under normal use for a period of 90 days from date of purchase. If service is required, please return the product to the store where it was purchased for exchange; or, pack the unit in the original packing material with all accessories if applicable, a copy of your sales receipt and a Cashier's check or Money Order for \$10.00 (to cover shipping and handling costs) payable to Craig Electronics International Ltd. Ship your product freight pre-paid. Your unit will be repaired, replaced or a refund will be forwarded to you within four weeks of receipt of your unit. Please ship your unit to:

Craig Electronics International Ltd. 1160 NW 163 Drive Miami, Fl 33169

This warranty is void if the product has been: a) Used in a commercial application or rental. b) Damaged through misuse, negligence, or abuse. c) Modified or repaired by anyone other than an authorized Craig service center. d) Damaged because it is improperly connected to any other equipment.

Note: This warranty does not cover: a) Ordinary adjustments as outlined in the Owner's Manual which can be performed by the customer. b) Damage to equipment not properly connected to the

## LIMITED WARRANTY (CONTINUED)

product. c) Any cost incurred in shipping the product for repair. d) Damage to the product not used in the USA.

This warranty is not transferable and only applies to the original purchase. Any implied warranties, including the warranty of merchantability, are limited in duration to the period of this expressed warranty and no warranty whether expressed or implied shall apply to the product thereafter.

Under no circumstance shall Craig be liable for any loss or consequential damage arising out of the use of this product. This warranty gives specific legal rights. However, you may have other rights which may vary from state to state. Some states do not allow limitations on implied warranties or exclusion of consequential damage. Therefore, these restrictions may not apply to you.

To Obtain Service on your Product email:service@craigelectronics.com

Printed in China

CMP616F-IB-E0CS1-B0CV

Free Manuals Download Website

http://myh66.com

http://usermanuals.us

http://www.somanuals.com

http://www.4manuals.cc

http://www.manual-lib.com

http://www.404manual.com

http://www.luxmanual.com

http://aubethermostatmanual.com

Golf course search by state

http://golfingnear.com

Email search by domain

http://emailbydomain.com

Auto manuals search

http://auto.somanuals.com

TV manuals search

http://tv.somanuals.com